## **COMP1531 Full-Stack - HTTP Servers**

### **Lecture 4.2**

Author(s): Hayden Smith

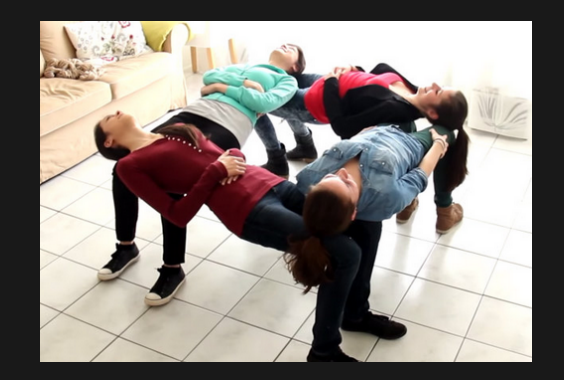

[\(Download](http://teaching.bitflip.com.au/1531/22T3/4.2-http-server.pdf) as PDF)

## **In This Lecture**

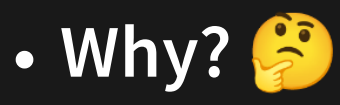

Web servers are fundamental part of web-based full-stack software

### **What?**

- **Networks**
- **Express Server**
- APIs
- Crud

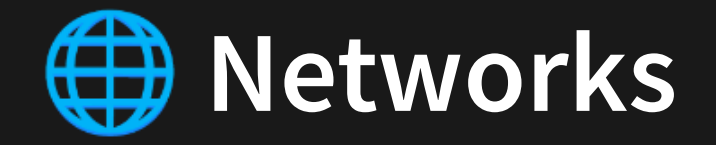

- **Network**: A group of interconnected computers that can communicate
- **Internet:** A global infrastructure for networking computers around the entire world together
- **World Wide Web**: A system of documents and resources linked together, accessible via URLs

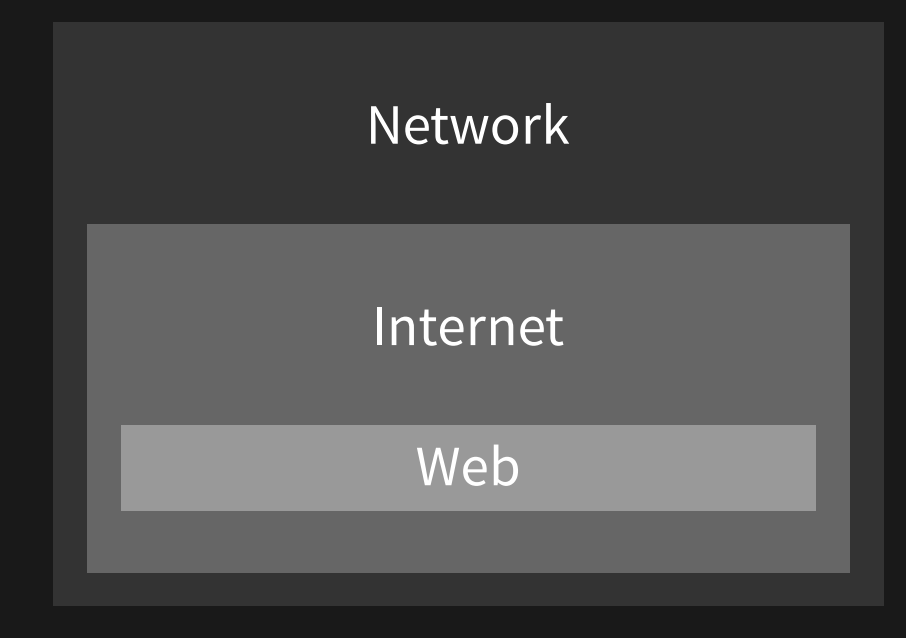

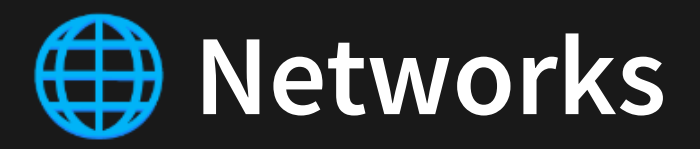

If you want to learn more about networking, go and study COMP3331.

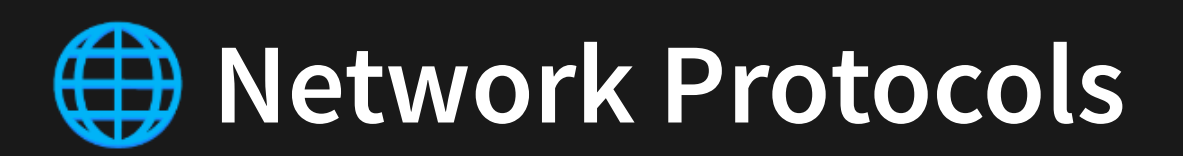

- Communication over networks must have a certain "structure" so everyone can understand.
- Humans do this all the time waving, handshakes, clapping. Standard operation procedure that structures how we share info.
- Different "structures" (protocols) are used for different types of communication.  $\bullet$

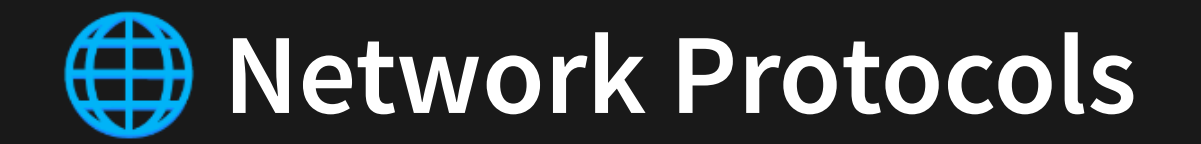

Astrit Krasniqi CCNA/CCNP Certified Instructor - CCNA Cyber Ops, Chapter 4: Network Protocols and Services

#### **TCP/IP Protocol Suite and Communication**

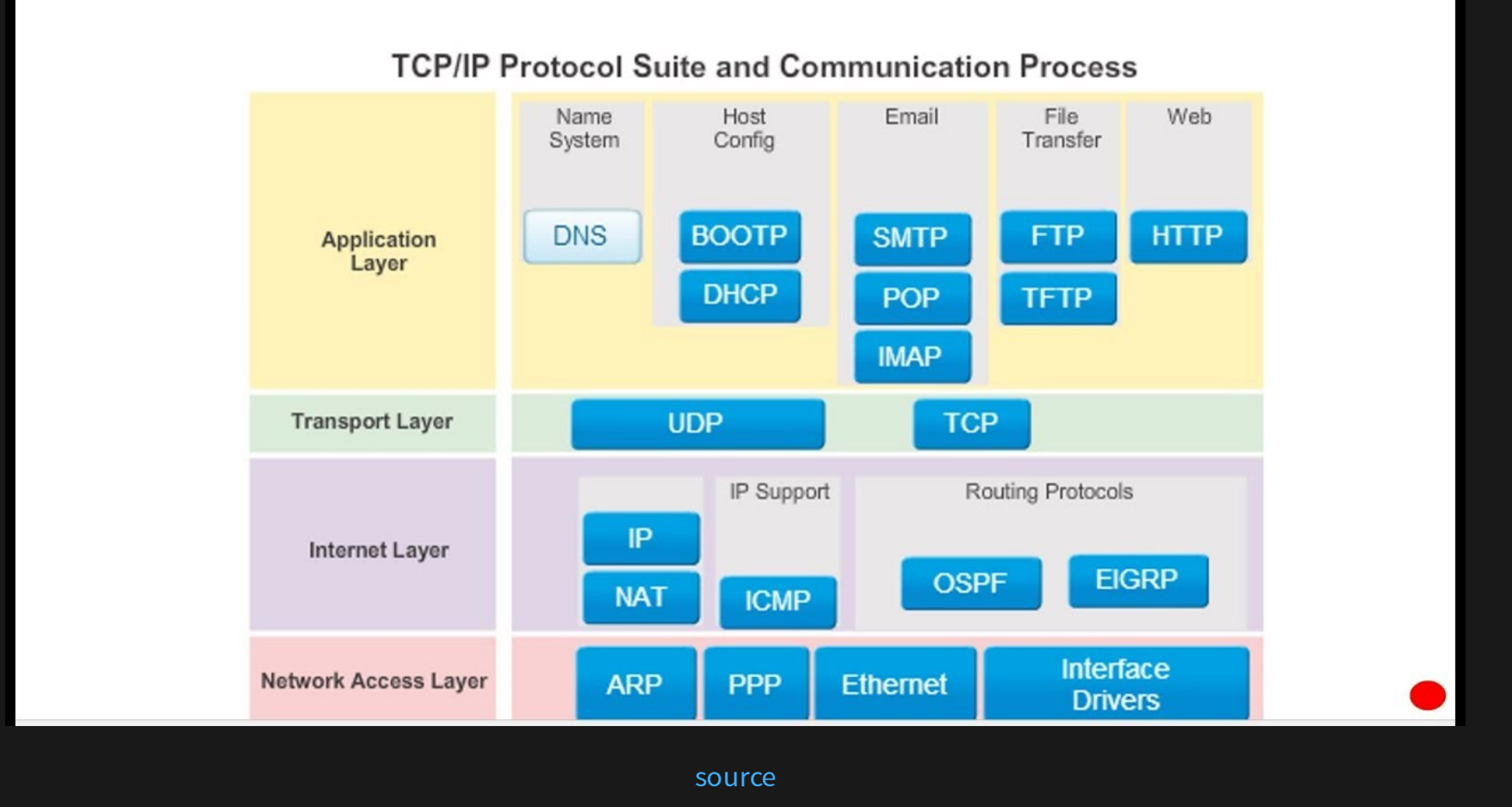

HTTP is an example of one of the protocols. It is the protocol of the web. The primary protocol you use to access URLs in your web browser.

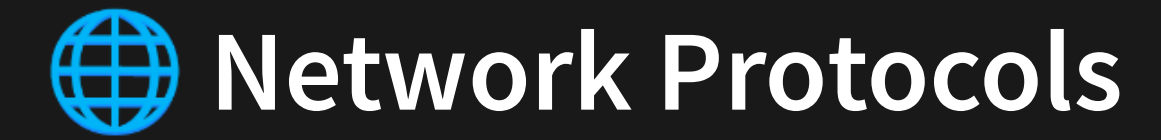

## **Examples**

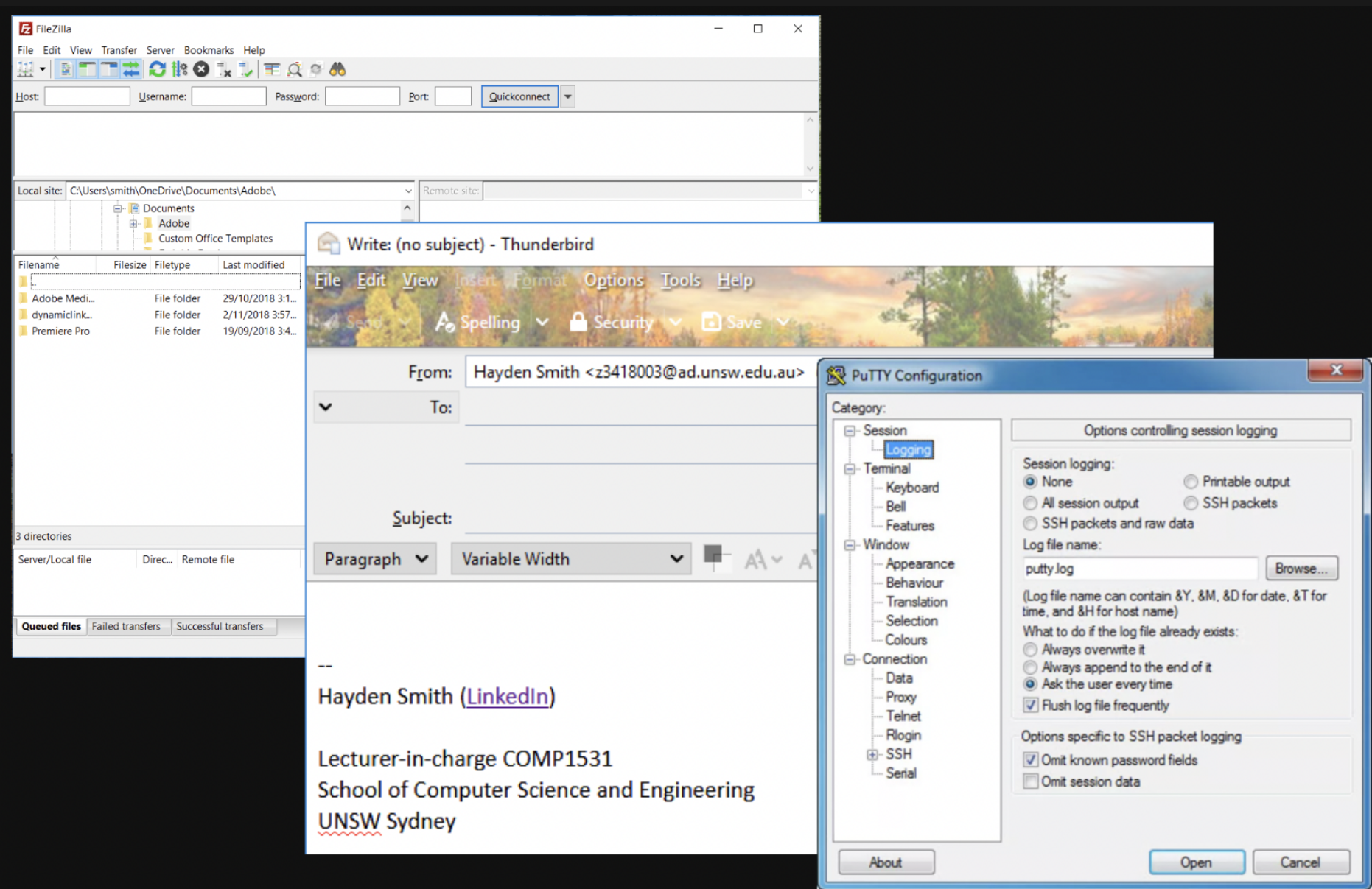

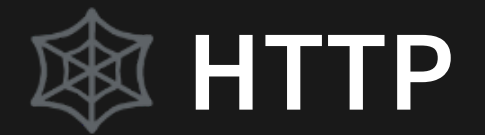

### **HTTP: Hypertext Transfer Protocol**

### I.E. Protocol for sending and receiving HTML documents (nowadays much more)

## **Web Browsers (Client)**

**Web Servers**

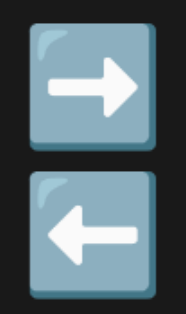

Web browsers are applications to request and receive HTTP.

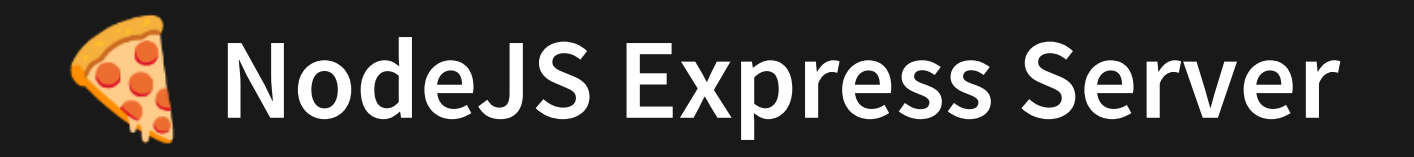

A very popular npm library exists to allow you to run your own HTTP server with NodeJS. It's called [Express](https://expressjs.com/en/starter/hello-world.html) Server.

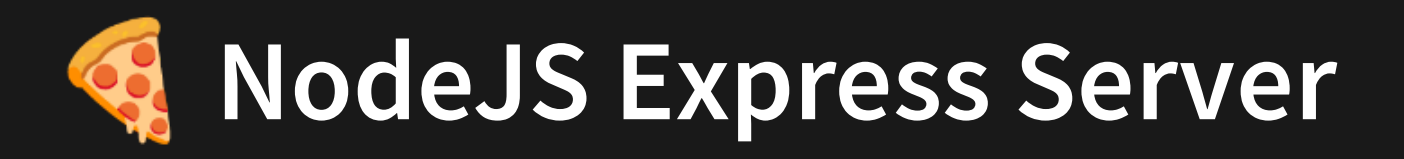

```
import express from 'express';
1
 const app = express();
3
 const port = 3000;
4
 app.use(express.text());
6
   app.get('/'
, (req, res) => {
    res.send('Hello World!');
});
10
app.listen(port, () => {
12
     console.log(`Listening on port ${port}`);
});
14
 2
 5
 7
 8
 9
11
13
```
[4.2\\_express\\_basic.ts](http://teaching.bitflip.com.au/code/1531/22T3/env2/src/4.2_express_basic.ts)

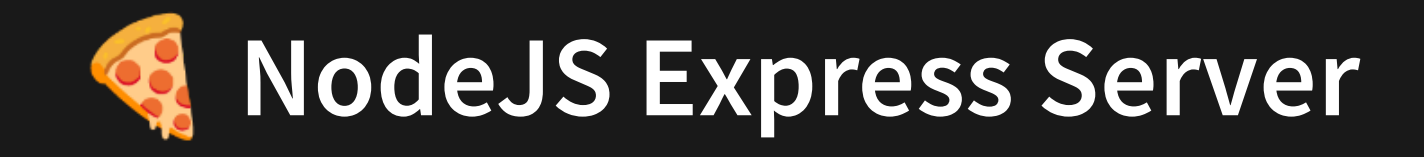

```
1
import express from 'express';
 2
 3 const app = express();
 4 const port = 3000;
 5
 6 app.use(express.text());
 8 app.get('/'
, (req, res) => {
 9 res.send('Hello World!');
10 });
12 app.listen(port, () => {
13 console.log(`Listening on port ${port}`);
14 });
```
[4.2\\_express\\_basic.ts](http://teaching.bitflip.com.au/code/1531/22T3/env2/src/4.2_express_basic.ts)

This is us importing the express library

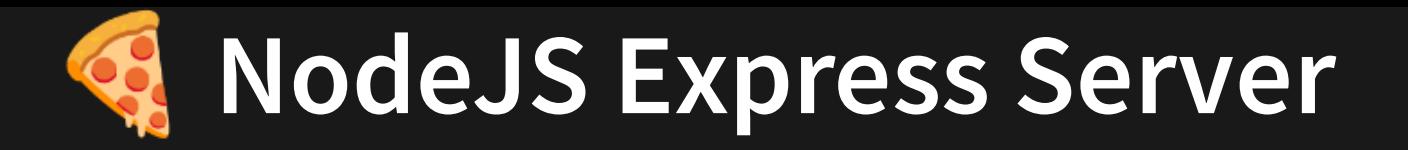

```
const app = express();
3
  const port = 3000;
 1 import express from 'express';
 2
 4
 5
 6 app.use(express.text());
 8 app.get('/'
, (req, res) => {
 9 res.send('Hello World!');
10 });
12 app.listen(port, () => {
13 console.log(`Listening on port ${port}`);
14 });
```
[4.2\\_express\\_basic.ts](http://teaching.bitflip.com.au/code/1531/22T3/env2/src/4.2_express_basic.ts)

This creates an instance of a server, and we define the network port to run on.

A port is essentially one of the roads in and out of a [computer's](https://twitter.com/linuxhandbook/status/1509888564833800200) network. There are often . 65,000-ish

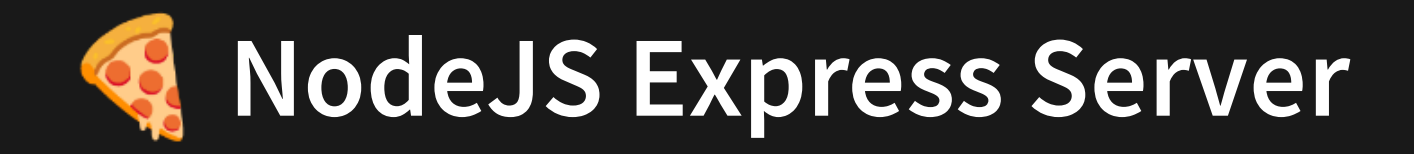

```
app.use(express.text());
 1 import express from 'express';
 3 const app = express();
 4 const port = 3000;
 5
 6
 8 app.get('/'
, (req, res) => {
 9 res.send('Hello World!');
10 });
12 app.listen(port, () \Rightarrow {
13 console.log(`Listening on port ${port}`);
```
[4.2\\_express\\_basic.ts](http://teaching.bitflip.com.au/code/1531/22T3/env2/src/4.2_express_basic.ts)

This line is a quirk of express that is required in order for the data of many requests to be interpreted.

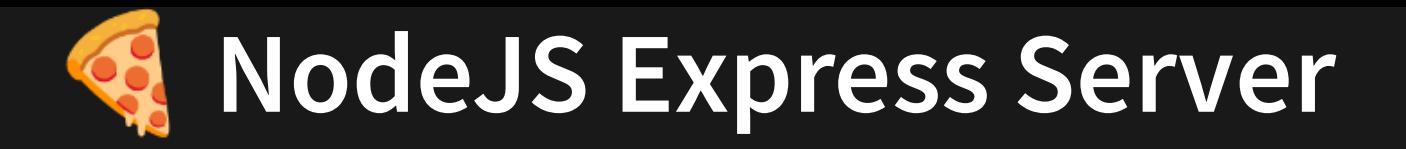

```
app.get('/'
, (req, res) => {
    res.send('Hello World!');
});
10
 1 import express from 'express';
 3 const app = express();
 4 const port = 3000;
 5
 6 app.use(express.text());
 8
 9
12 app.listen(port, () \Rightarrow {
13 console.log(`Listening on port ${port}`);
```
This says that "when URL / is accessed, call this function". The function sends some text to the person accessing that URL.

If we want our server to do more, we need to write lots more of these.

[<sup>4.2</sup>\\_express\\_basic.ts](http://teaching.bitflip.com.au/code/1531/22T3/env2/src/4.2_express_basic.ts)

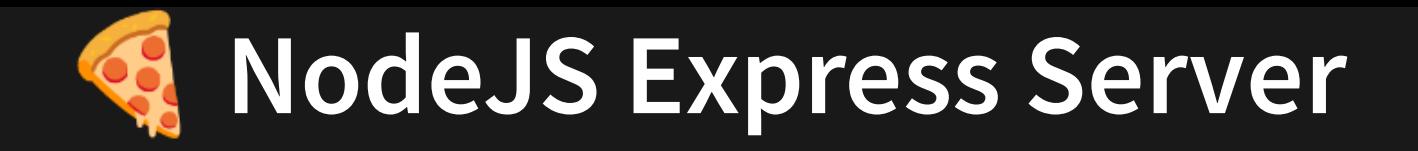

```
app.listen(port, () => {
12
     console.log(`Listening on port ${port}`);
});
14
 1 import express from 'express';
 3 const app = express();
 4 const port = 3000;
 5
 6 app.use(express.text());
 8 app.get('/'
, (req, res) => {
 9 res.send('Hello World!');
10 });
13
```
This line actually starts the server (on a particular port). It essentially runs an infinite loop so the program runs forever constantly waiting for new people to "access" it via a certain URL.

[<sup>4.2</sup>\\_express\\_basic.ts](http://teaching.bitflip.com.au/code/1531/22T3/env2/src/4.2_express_basic.ts)

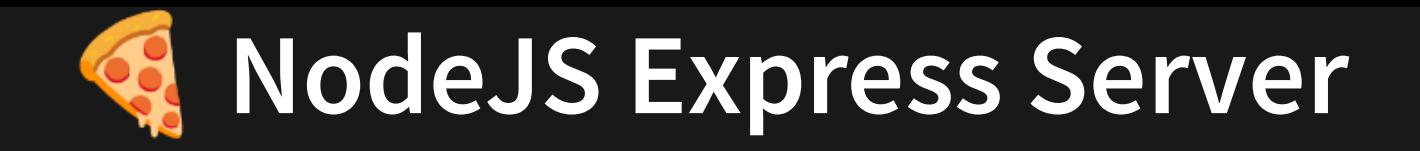

```
app.listen(port, () => {
12
     console.log(`Listening on port ${port}`);
});
14
 1 import express from 'express';
 3 const app = express();
 4 const port = 3000;
 5
 6 app.use(express.text());
 8 app.get('/'
, (req, res) => {
 9 res.send('Hello World!');
10 });
13
```
This line actually starts the server (on a particular port). It essentially runs an infinite loop so the program runs forever constantly waiting for new people to "access" it via a certain URL.

Let's take a step back to learn about what servers are used for.

[<sup>4.2</sup>\\_express\\_basic.ts](http://teaching.bitflip.com.au/code/1531/22T3/env2/src/4.2_express_basic.ts)

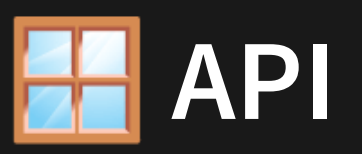

An API (Application Programming Interface) refers to an interface exposed by a particular piece of software.

The most common usage of "API" is for Web APIs, which refer to a "contract" that a particular service provides. The interface of the service acts as a black box and indicates that for particular endpoints, and given particular input, the client can expect to receive particular output.

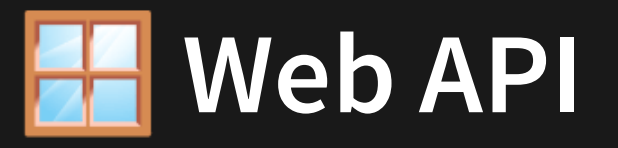

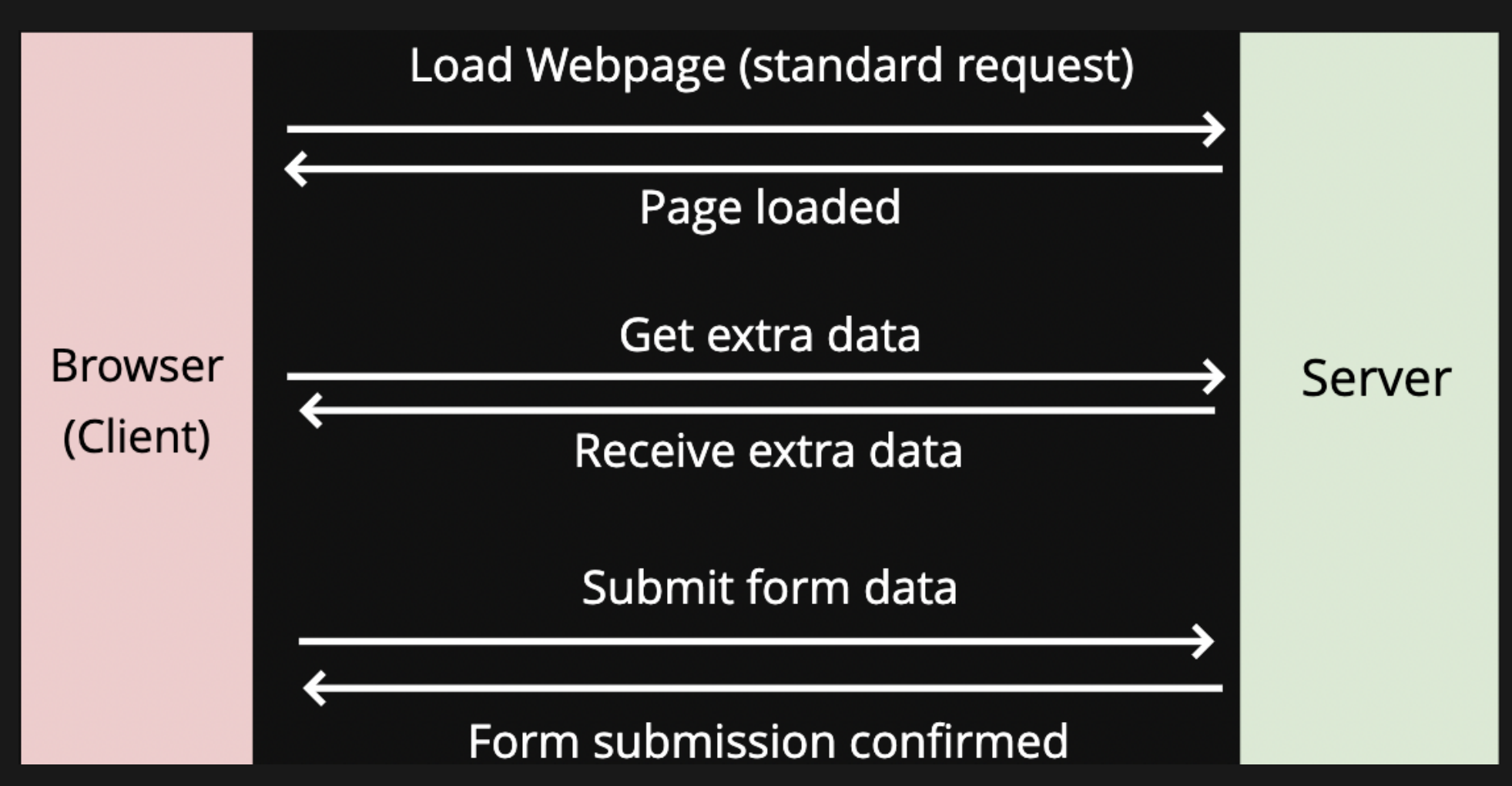

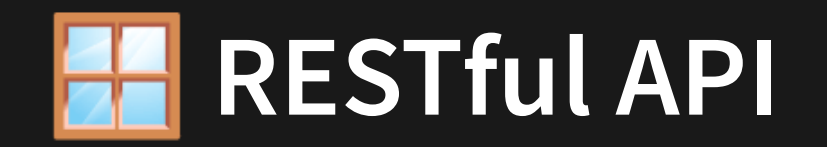

A RESTful API is an application program interface (API) that uses HTTP requests to GET, PUT, POST and DELETE data. These 4 methods describe the "nature" of different API requests.

GET, PUT, POST, DELETE are HTTP Methods. They refer to CRUD operations.

**Method Operation**

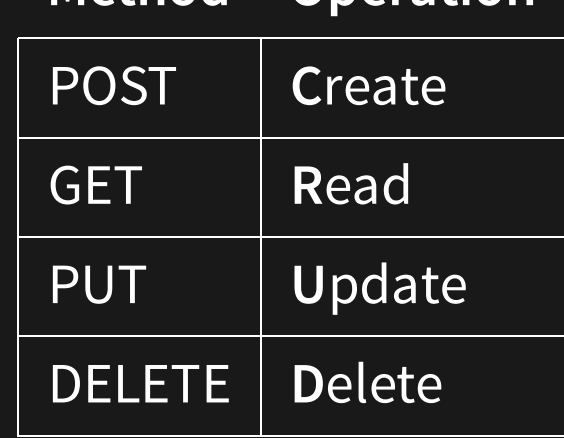

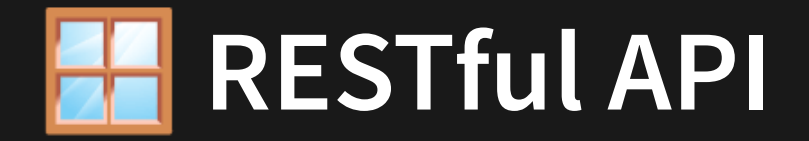

### Different CRUD properties require different approaches for input. All output are the same.

```
import express from 'express';
1
 const app = express();
3
 const port = 3001;
4
 app.use(express.text());
6
 app.get('/apple', (req, res) => {
8
     const name = req.guerv.name;res.send(JSON.stringify({
       msg: `Hi ${name}, thanks for sending apple!`,
   }));
});
13
// same for .put and .delete
15
app.post('/orange', (req, res) => {
16
     const body = JSON.parse(req.body);
     const name = body.name;res.send(JSON.stringify({
       msg: `Hi ${name}, thanks for sending orange!`,
    }));
});
22
app.listen(port, () => {
24
console.log(`Listening on port ${port}`);
25
});
26
 2
 5
 9
10
11
12
14
17
18
19
20
21
23
```
#### [4.2\\_crud.ts](http://teaching.bitflip.com.au/code/1531/22T3/env2/src/4.2_crud.ts) <sup>24</sup>

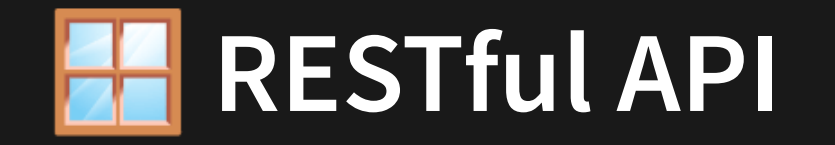

Different CRUD properties require different approaches for input.

- For inputs:
	- GET|DELETE: via req.query (capture URL)
	- **PUT|POST: via req.body (capture body)**
- For outputs:
	- All outputs should be packaged up as JSON

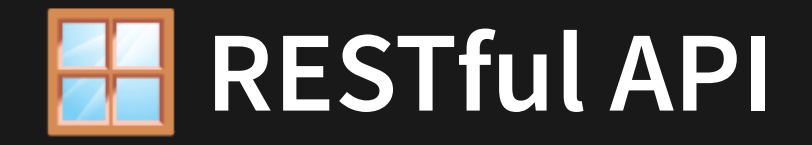

If we are embrace the use of JSON everywhere, we can make use of other library feature to clean up the code.

```
import express from 'express';
1
 const app = express();
3
 const port = 3001;
4
 app.use(express.json());
6
 app.get('/apple', (req, res) => {
8
     const name = req.query.name;
     res.json({
       msg: `Hi ${name}, thanks for sending apple!`,
   });
});
13
// same for .put and .delete
15
app.post('/orange', (req, res) => {
16
     const name = req.body.name;
     res.json({
       msg: `Hi ${name}, thanks for sending orange!`,
    });
});
21
app.listen(port, () => {
23
console.log(`Listening on port ${port}`);
24
});
25
 2
 5
 9
10
11
12
14
17
18
19
20
22
```
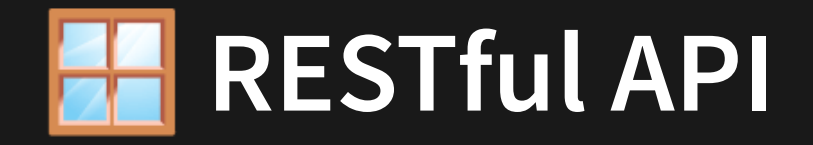

If we are embrace the use of JSON everywhere, we can make use of other library feature to clean up the code.

```
app.use(express.json());
6
     res.json({}msg: `Hi ${name}, thanks for sending apple!`,
     \overline{\text{const}} name = req.body.name;
     res.json({
 1 import express from 'express';
 3 const app = express();
 4 const port = 3001;
 8 app.get('/apple'
, (req, res) => {
 9 const name = req.query.name;
10
11
16 app.post('/orange'
, (req, res) => {
17
18
19 msg:
`Hi ${name}, thanks for sending orange!`
,
22
23 app.listen(port, () \Rightarrow {
24 console.log(`Listening on port ${port}`);
```
#### [4.2\\_crud\\_json.ts](http://teaching.bitflip.com.au/code/1531/22T3/env2/src/4.2_crud_json.ts)

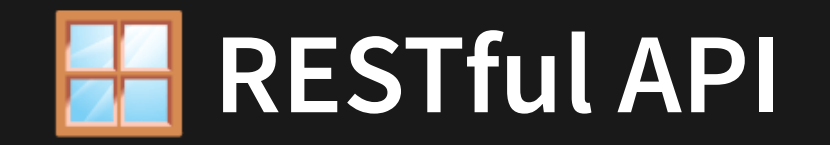

## **Task**

Create a web server that uses CRUD to allow you to create, update, read, and delete a point via HTTP requests

Use a global variable to manage the state.

## **Talking To A Web Server**

### How can we talk to a web server as a client?

- 1. API client
- 2. Web Browser
- 3. An NPM library: sync-requests

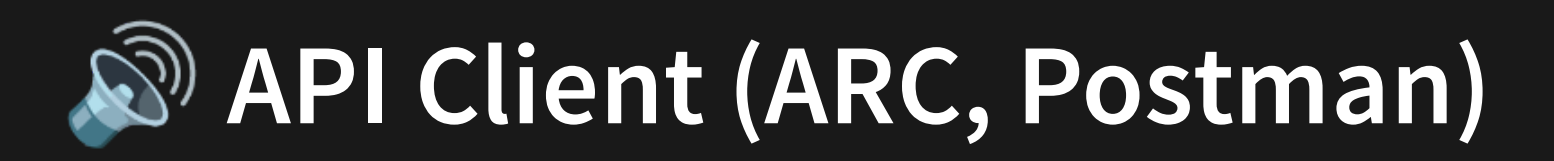

How to download/install ARC:

- Open google chrome
- Google "ARC client"
- Install the addon and open it
- Follow the demo in the lectures

You may need to use a tool like this in the final exam.

## **API Client (ARC, Postman)**

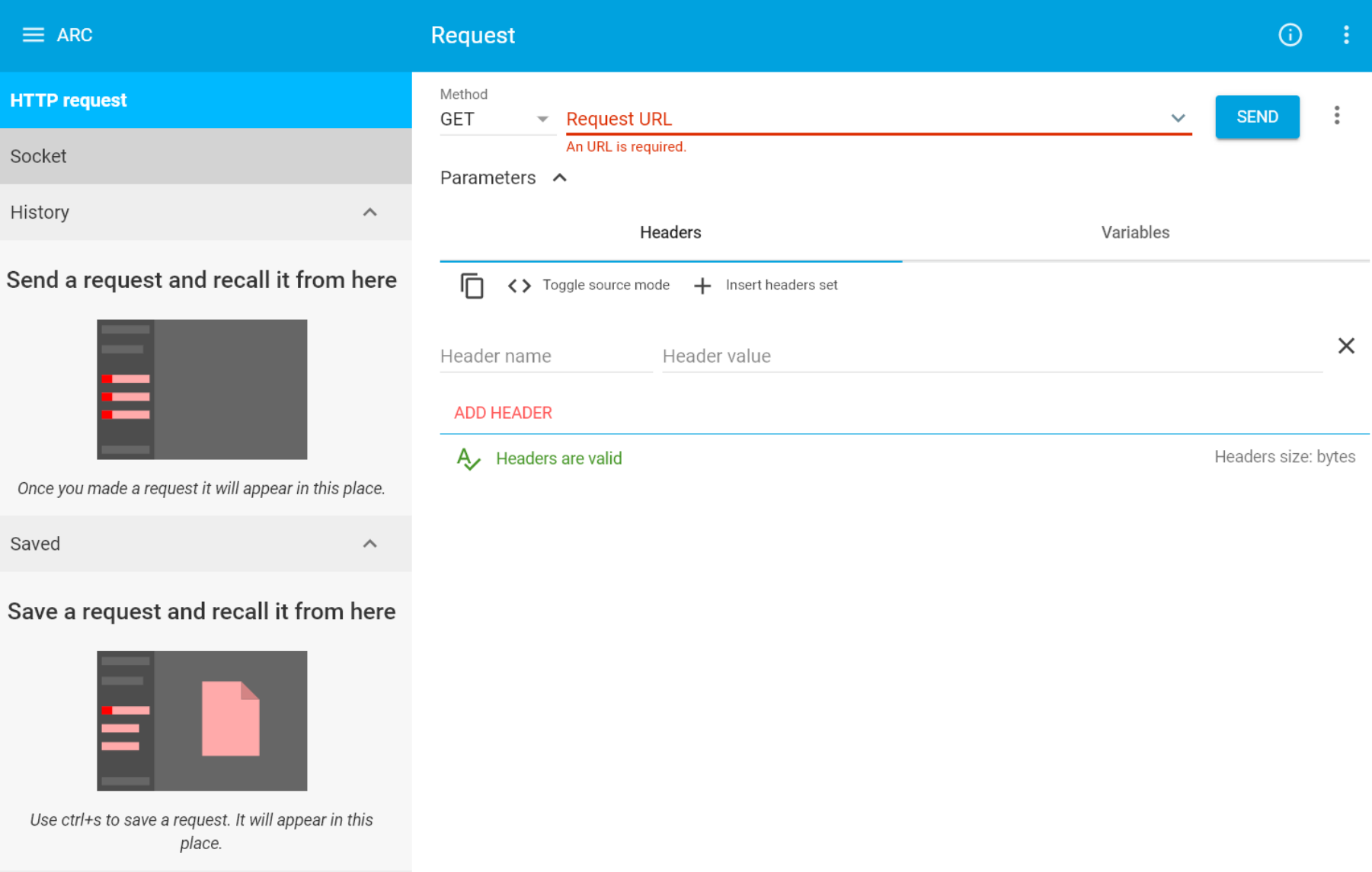

 $\odot$ 

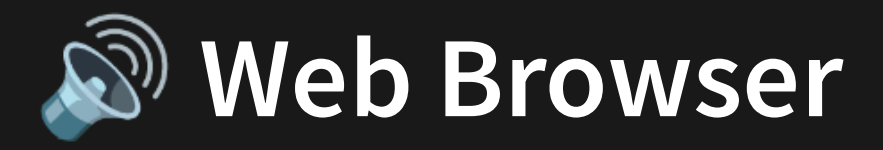

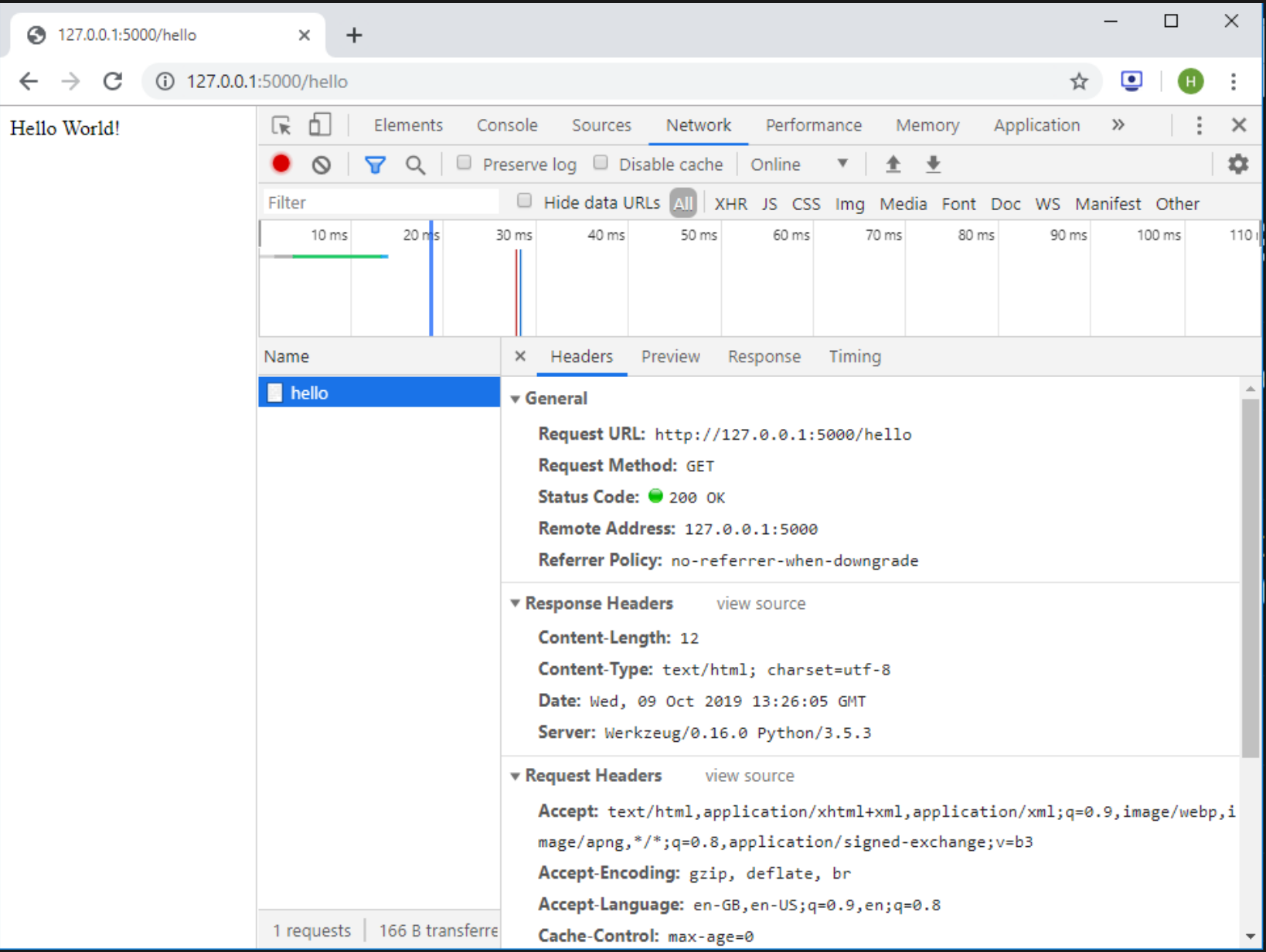

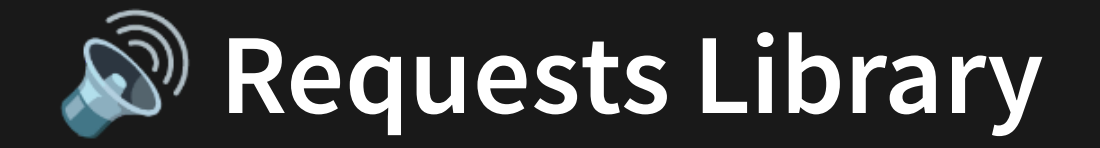

We can use an npm package sync - requests to allow us to programatically send RESTful API requests. npm install sync-requests.

We can send them to our previous server.

```
import request from 'sync-request';
  const res = request(
     'GET'
,
    'http://localhost:3001/apple?name=Hayden'
  );
console.log(JSON.parse(String(res.getBody())));
7
1
2
3
4
5
6
```
[4.2\\_requests.ts](http://teaching.bitflip.com.au/code/1531/22T3/env2/src/4.2_requests.ts)

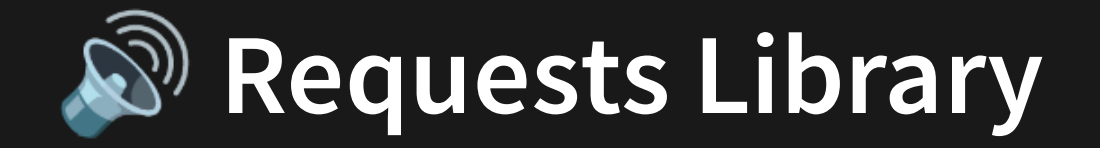

We can use an npm package sync - requests to allow us to programatically send RESTful API requests. npm install sync-requests.

We can send them to our previous server.

```
import request from 'sync-request';
  const res = request(
     'GET'
,
    'http://localhost:3001/apple?name=Hayden'
  );
console.log(JSON.parse(String(res.getBody())));
7
1
2
3
4
5
6
                              4.2_requests.ts
```
Let's look at the sync-request library to see if we can remove name=Hayden from URL.

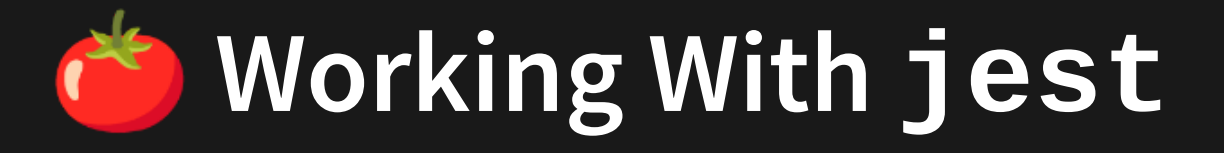

```
import request from 'sync-request';
1
   describe('Test Apple', () \Rightarrow {
     test('If it returns a name string successfully', () => {
       const res = request(
         'GET',
         'http://localhost:3001/apple',
          {
           qs: {
             name: 'Hayden',
           },
         }
        );
       const bodyObj = JSON.parse(String(res.getBody()));
       expect(bodyObj.msg).toBe('Hi Hayden, thanks for sending apple!');
     });
});
17
describe('Test Orange', () => {
18
     test('If it returns a name string successfully', () => {
       const res = request(
         'POST',
         'http://localhost:3001/orange',
          {
            body: JSON.stringify({ name: 'Hayden' }),
           headers: {
              'Content-type': 'application/json',
           },
         }
        ) ;
       const bodyObj = JSON.parse(String(res.getBody()));
       expect(bodyObj.msg).toBe('Hi Hayden, thanks for sending orange!');
     });
 2
 3
 4
 5
 6
 8
 9
10
11
12
13
14
15
16
19
20
21
22
23
24
25
26
27
28
29
30
31
32
```
});

#### [4.2\\_requests.test.ts](http://teaching.bitflip.com.au/code/1531/22T3/env2/src/4.2_requests.test.ts)

## **How To Wrap Into Project**

In general, iteration 2 requires that you implement an HTTP server. However! Many of the routes that exist in iteration 2 are just wrappers of your iteration 1 functions.

Therefore it should be easy to "wrap" your iteration 1 functions with an HTTP server. I.E. Most of the "server" stuff you'll do is just routing, gathering bodies, and returning responses, while treating your iteration 1 functions like blackboxes.

# **Optional! Making Life Easier.**

Did you know we can make node auto restart if new files are compiled?

### If we:

- Run npm install --save-dev nodemon
- Replace node with nodemon in package.tson

Then run npm run start in a separate terminal.

# **Optional! Making Life Easier.**

Did you know we can make tsc auto run if source files are changed?

If we:

• Add --watch flag to tsc command

Then run npm run tsc in a separate terminal.

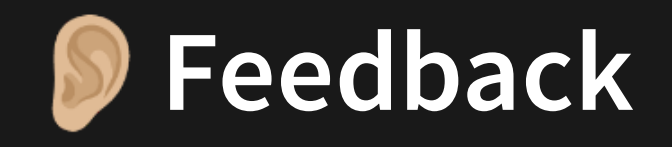

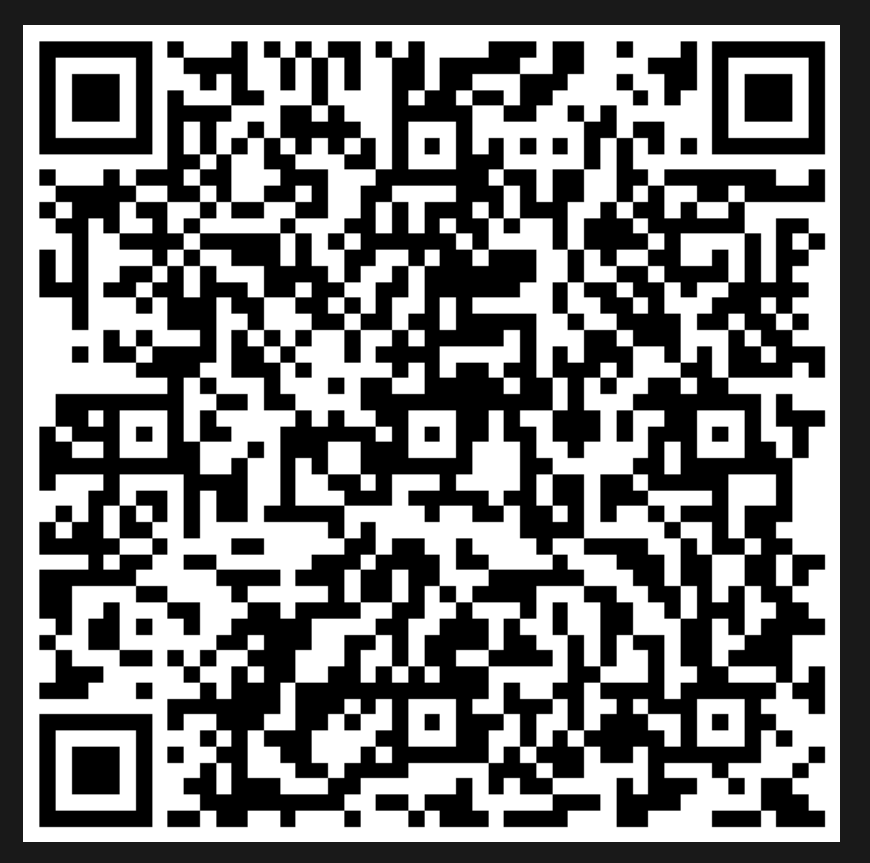

Or go to the [form](https://docs.google.com/forms/d/e/1FAIpQLSe4_-ZBqxXV05sqbGmE17plgJ7c-54U52wnodbEYSaE4ZZMcg/viewform?usp=pp_url&entry.629327800=4.2%20HTTP%20Servers) here.